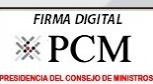

WWW. OS SON ON

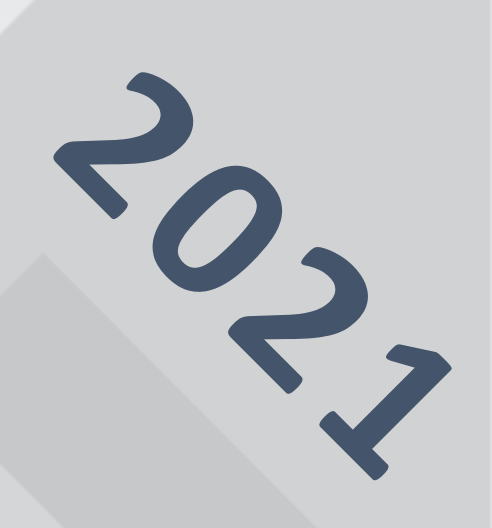

CONSIGERED

 $\frac{1}{\alpha}$ 

**Instructivo para el Registro de Datasets en la Plataforma Nacional de Datos Abiertos**

Presidencia

**Ministros** 

del Consejo de

Secretaría de<br>Gobierno Digital

PERÚ

# **CONTENIDO**

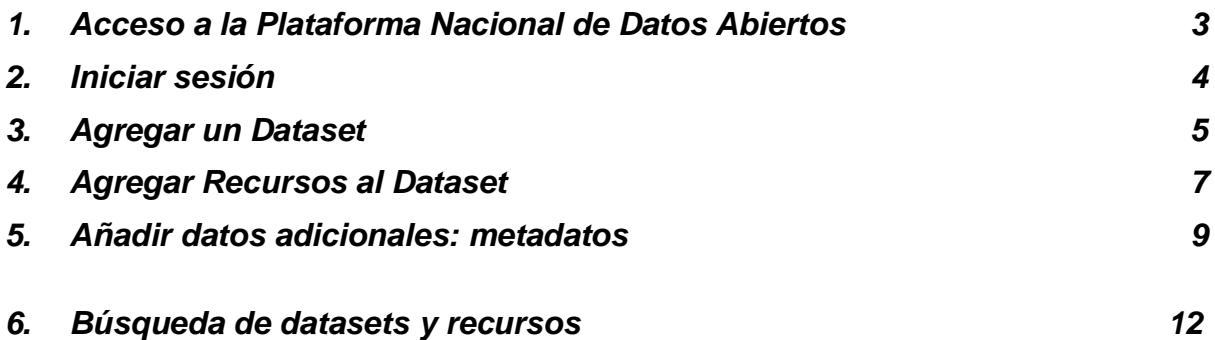

### <span id="page-2-0"></span>**1. Acceso a la Plataforma Nacional de Datos Abiertos**

Para ingresar al nuevo Portal de Datos Abiertos deberá acceder a la siguiente dirección [https://www.datosabiertos.gob.pe/,](http://104.131.80.58/) inmediatamente después observará la siguiente pantalla:

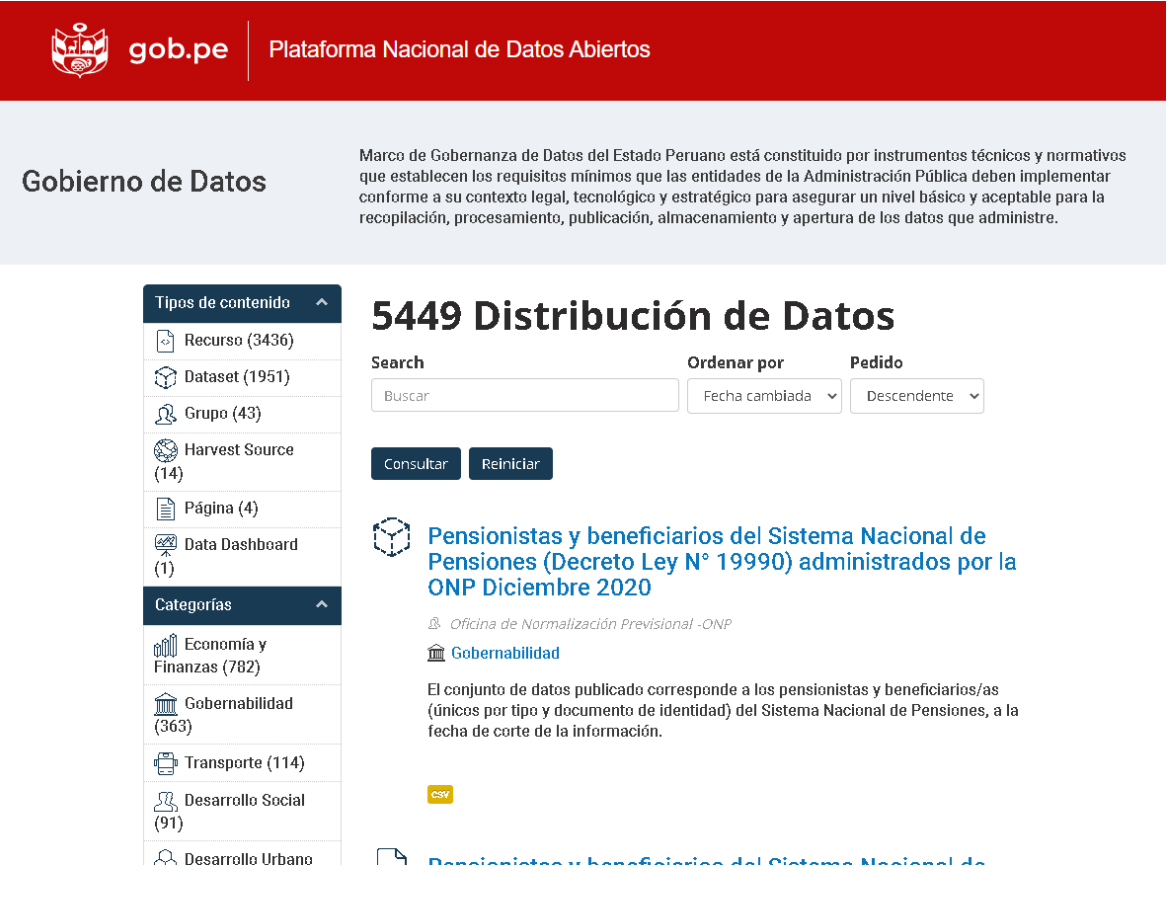

Las entidades deben solicitar su usuario y clave a la Secretaría de Gobierno Digital **Correo electrónico:** mesadeayuda@gobiernodigital.gob.pe **Asunto: Datos**

# <span id="page-3-0"></span>**2. Iniciar sesión**

Hacer click sobre el botón "Iniciar Sesión" e ingresar el usuario y clave proporcionados por la Secretaría de Gobierno Digital.

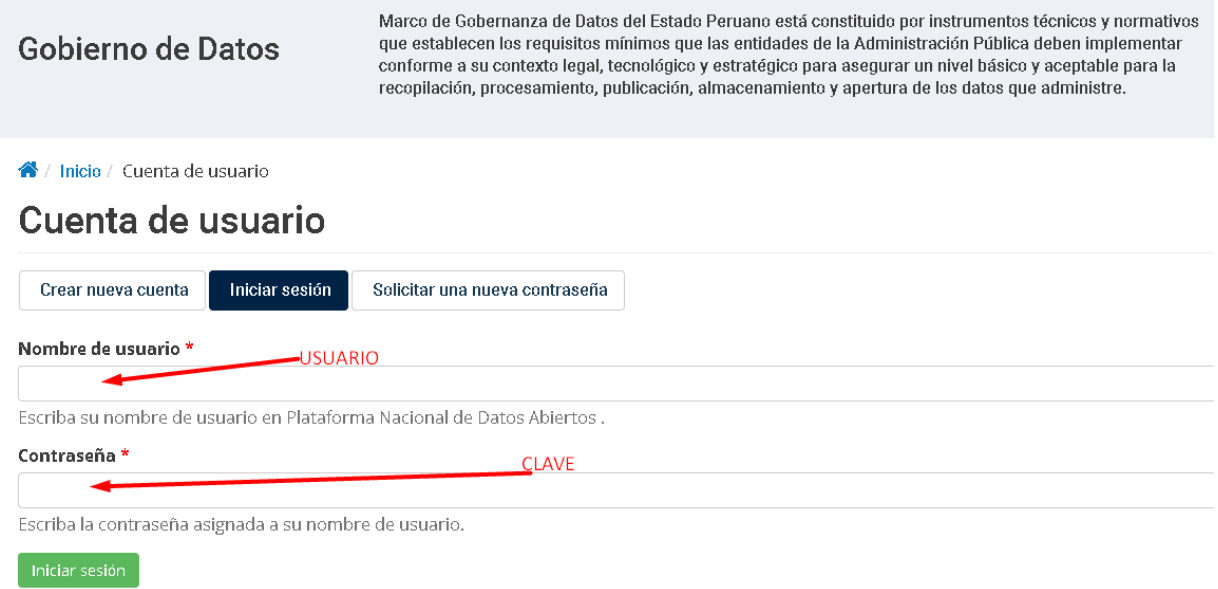

Una vez ingresado se mostrará la siguiente pantalla:

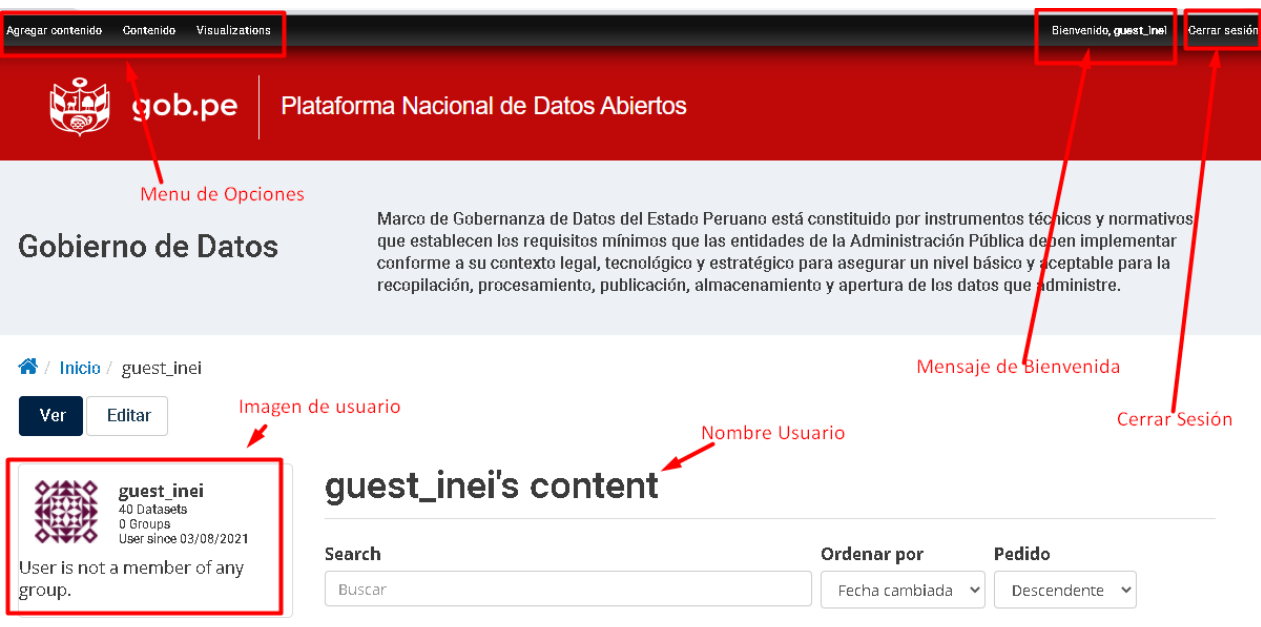

<span id="page-4-0"></span>**3. Agregar un Dataset (Paso 1)**

Para Agregar un Dataset deberá seleccionar la opción "Agregar Contenido" y hacer click sobre "Dataset"

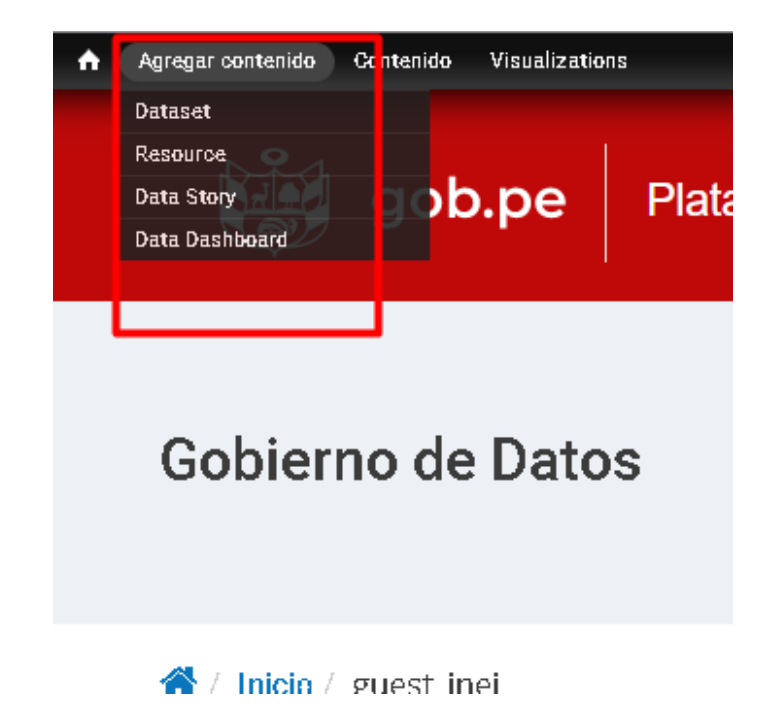

En la parte superior de la pantalla se muestran tres pestañas, la primera pestaña permite crear el Dataset y los recursos asociados a él.

Por ejemplo: puede crear un dataset de nombre "Lista de Órdenes de Compra de Bienes y Servicios a nivel nacional" y sus recursos pueden ser los siguientes archivos:

- Órdenes de Compra 2019
- Órdenes de Compra 2020.

Los recursos están asociados a un dataset, son diferentes formas de presentar la información en formato reutilizable, pudiendo incluir el diccionario de datos e información de contexto en formato no reutilizable.

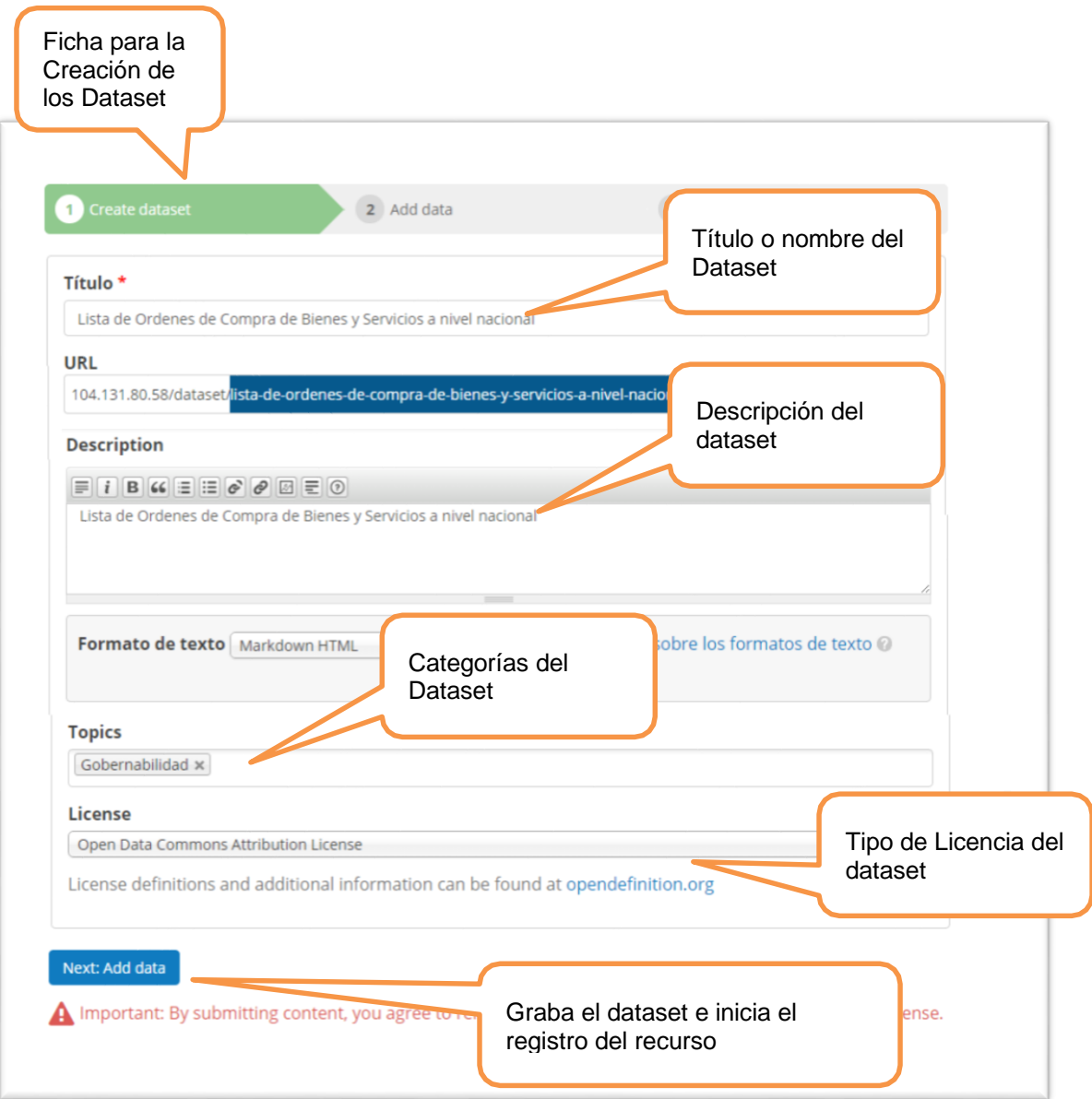

Cree el dataset usando un título o nombre que ayude a los usuarios a interesarse por el contenido de información; describa el contenido señalando el tiempo o alcance de la información; categorice la información y señale la licencia que aplica al conjunto de datos.

## <span id="page-6-0"></span>**4. Agregar Recursos al Dataset (Paso 2)**

Seleccione alguna de las siguientes opciones para registrar el recurso:

• **Archivos cargados en el servidor** de formatos csv, html, xls, json, xlsx, doc, docx, rdf txt, jpg, png, gif, tiff, pdf, odf, ods, odt, tsv, geojson, xml, zip.

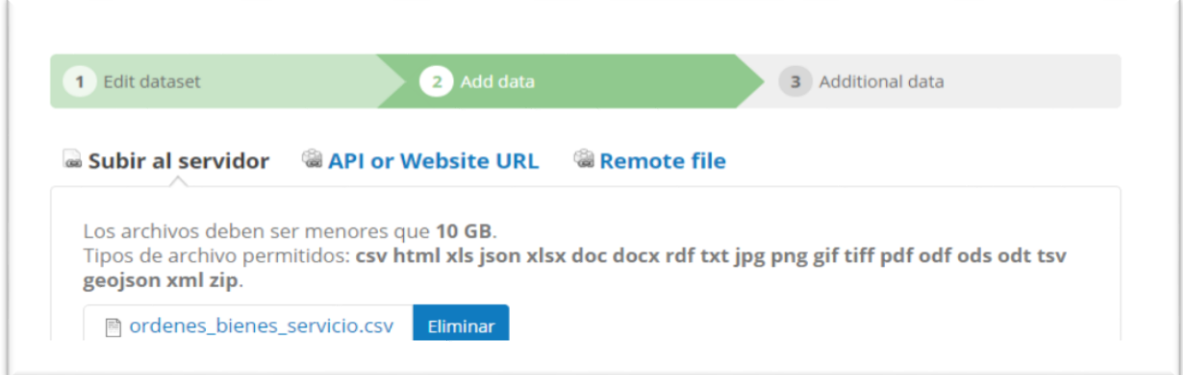

• **Api o WebSite URL**: Enlaces API público o URL de WebSite

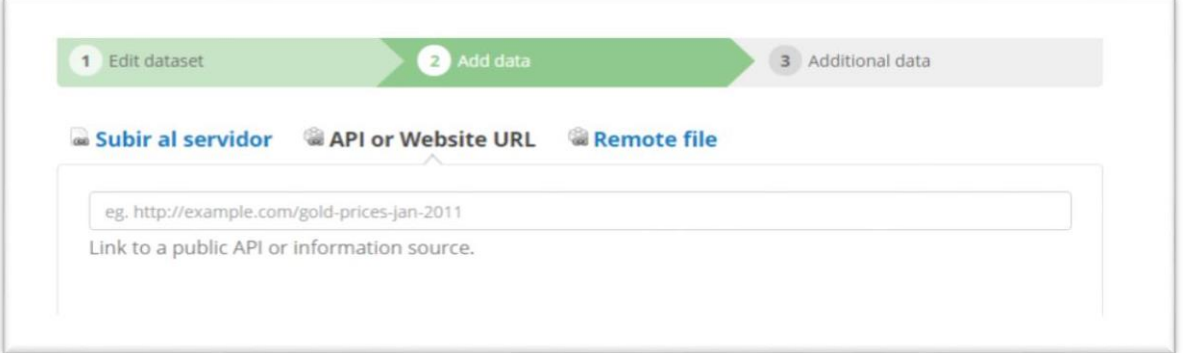

• **Remote file** : Enlaces a archivos remotos de formatos csv, html, xls, json, xlsx, doc, docx, rdf, txt, jpg, png, gif, tiff, pdf, odf, ods, odt, tsv, geojson, o xml.

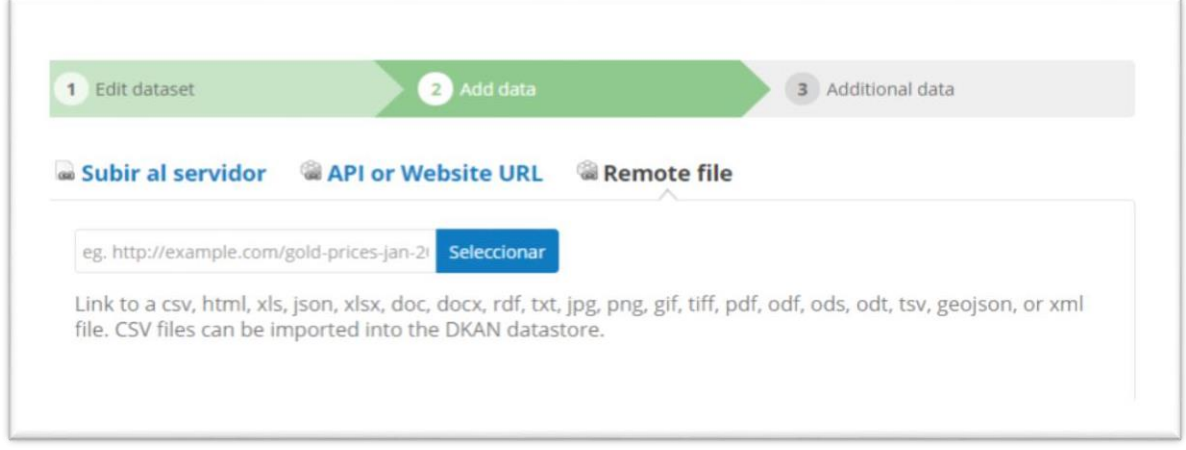

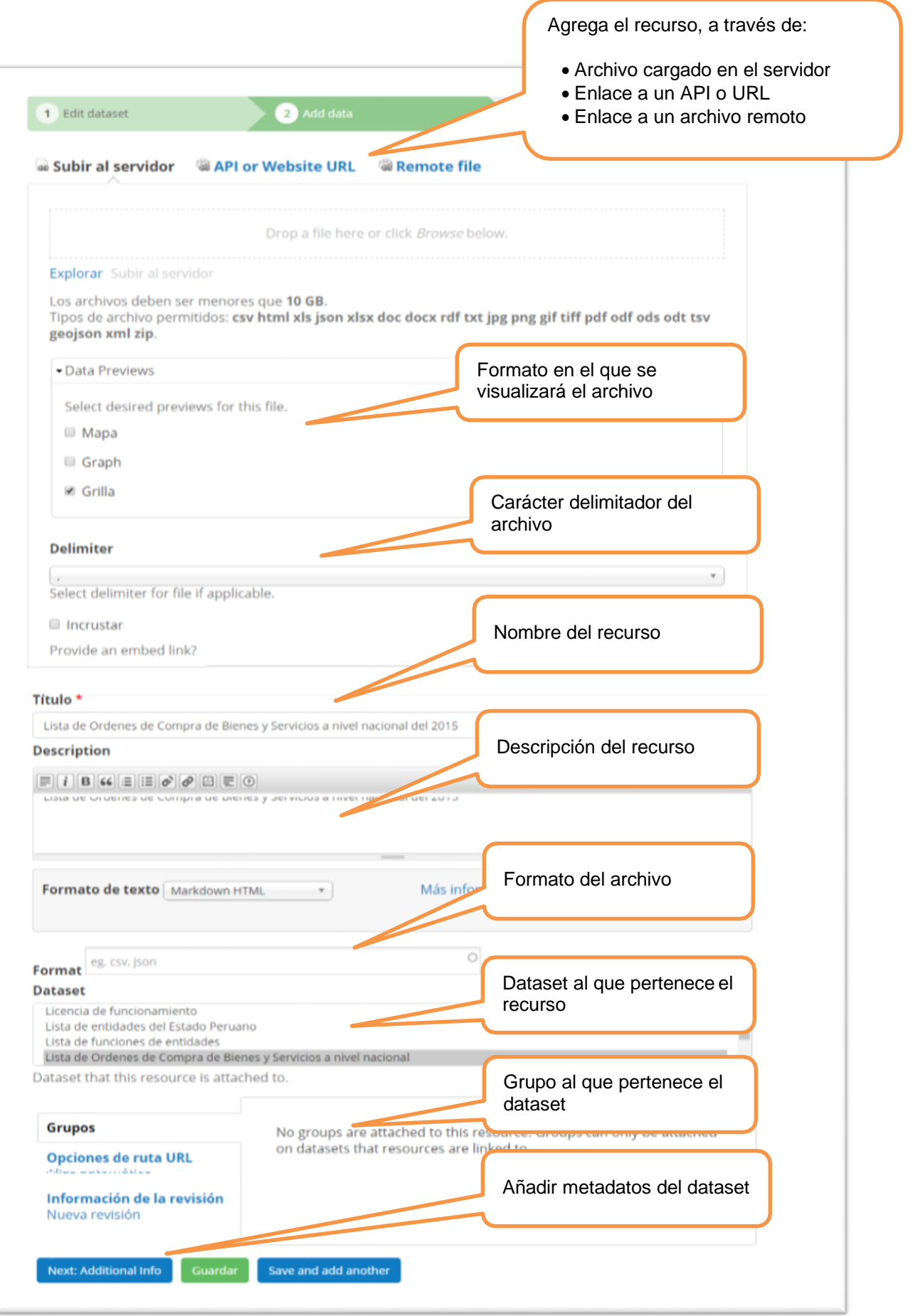

#### <span id="page-8-0"></span>**5. Añadir datos adicionales: Metadatos (Paso 3)**

Consiste en el registro de los metadatos del dataset, los cuales son campos compatibles con DCAT y el Common Core metadata Schema del proyecto Open Data.

**Autor**: autor del dataset **Ubicación geográfica**: Dirección, Ciudad, etc. **Frecuencia**: periodicidad de publicación de los datasets. **Cobertura temporal**: fecha y hora final. **Granularidad**: nivel de desagregación de los datos. **Diccionario de datos**: URL al recurso que contiene el diccionario de datos

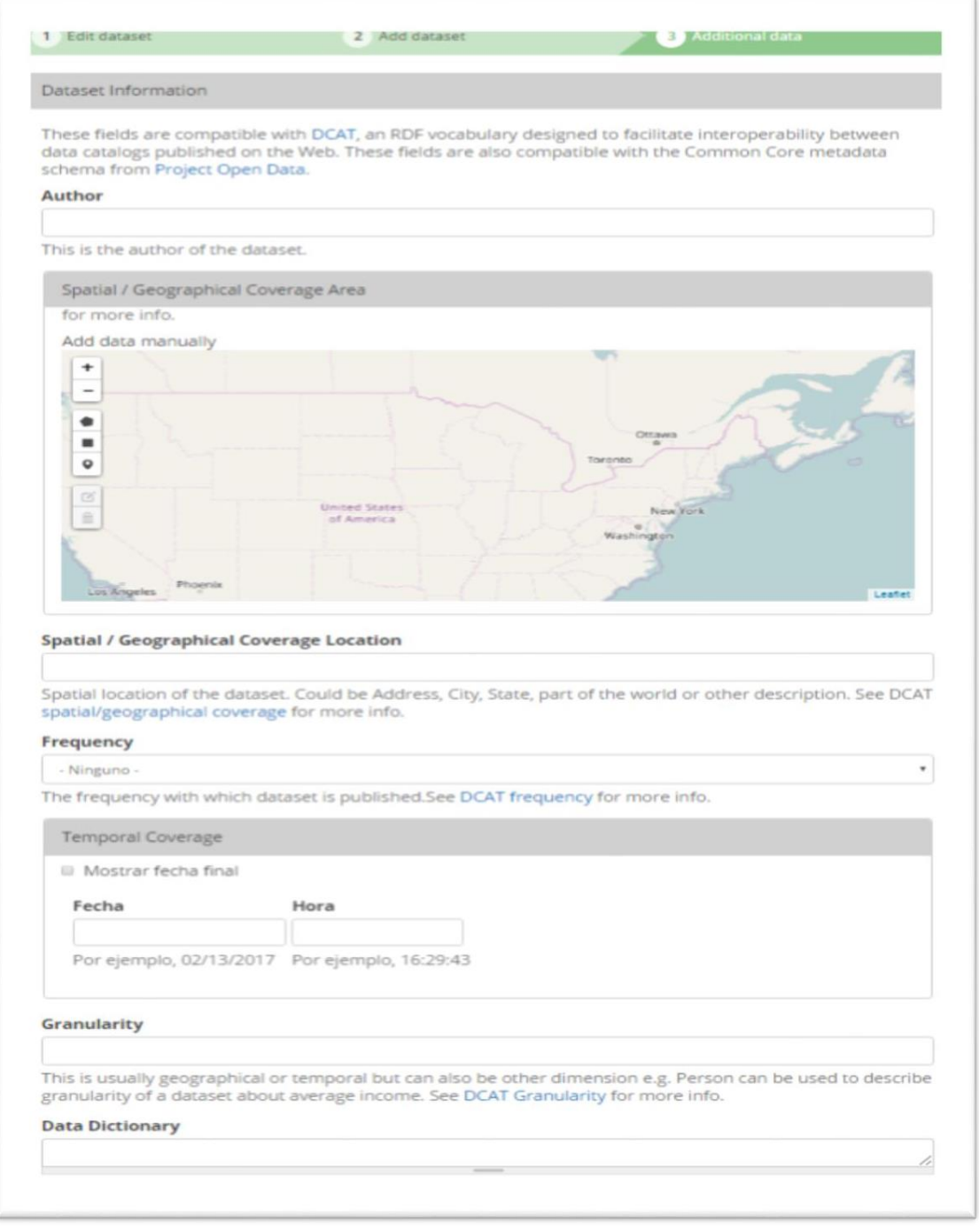

**Nombre de contacto:** Apellidos y Nombres del contacto **Email del contacto:** correo electrónico del contacto. **Nivel de acceso público:** Siempre será público **Información adicional:** disponible para añadir metadatos específicos. **Recursos:** disponible para añadir más recursos relacionados al dataset. **Contenido relacionado:** Títulos y URL de información de contexto relacionada al dataset. **Información de la revisión:** registro de historial de revisiones.

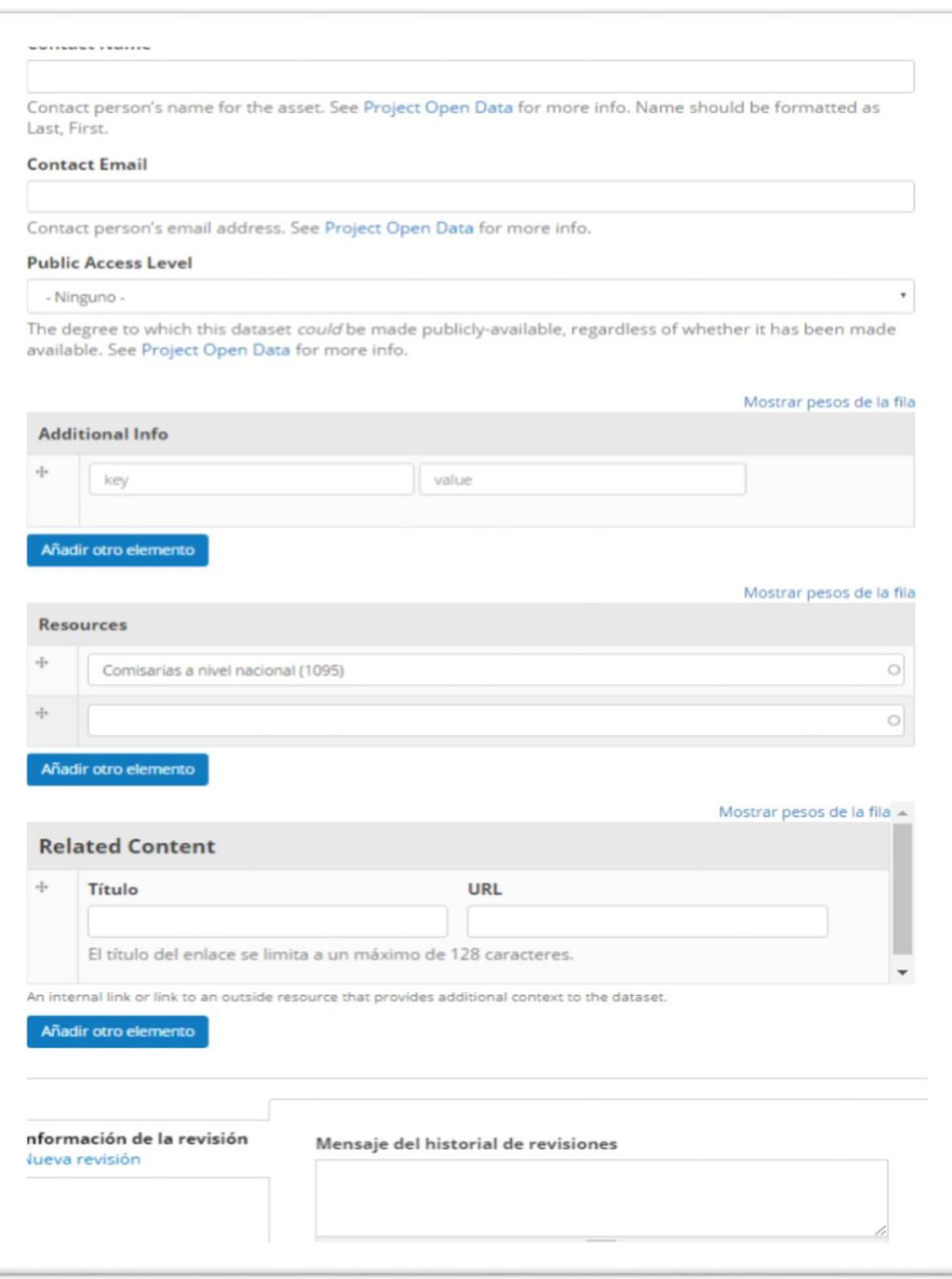

Una vez registrado el recurso asociado al dataset se mostrará la siguiente pantalla con el mensaje de confirmación.

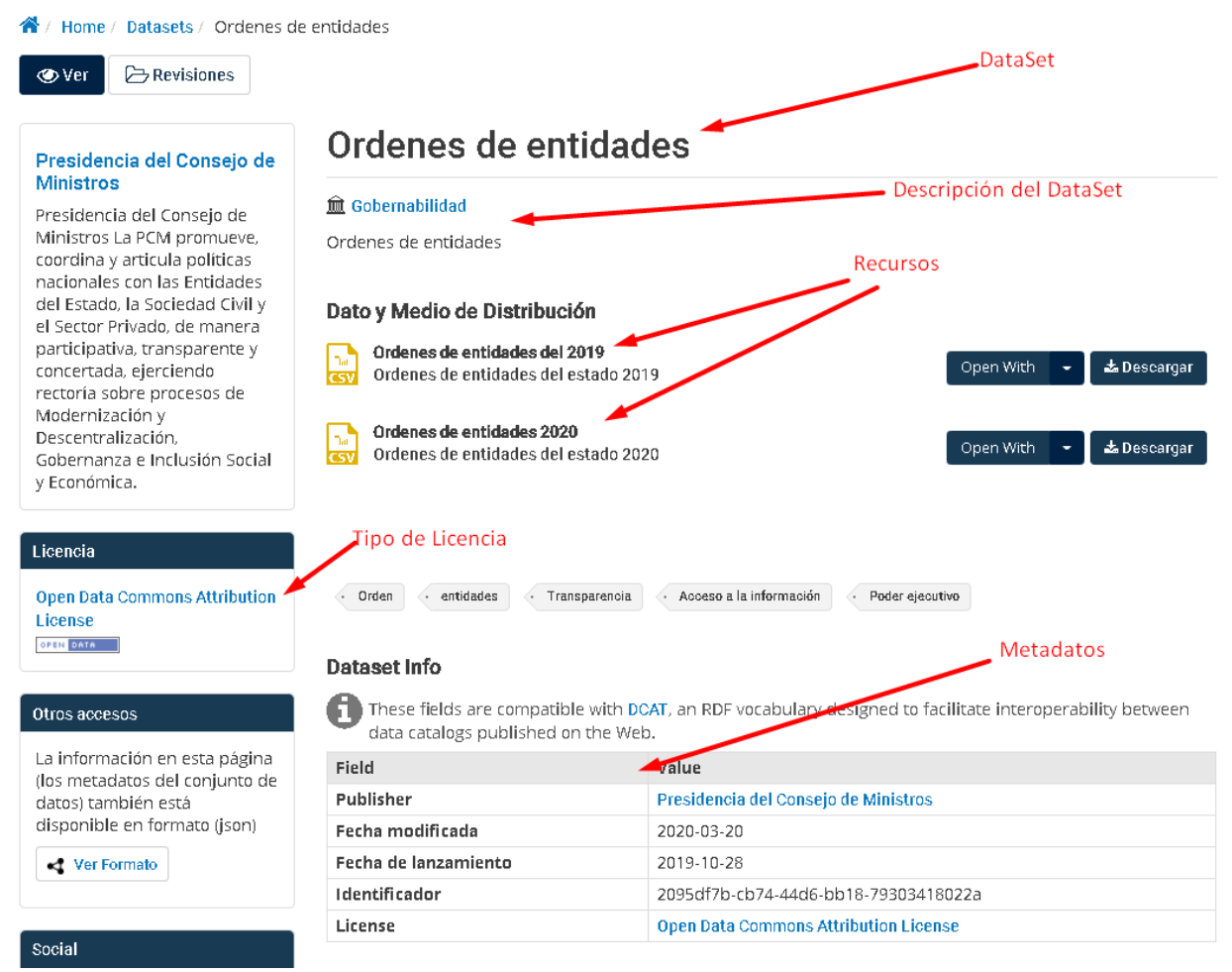

Complete toda la información de cada recurso y verifique que ha registrado correctamente los metadatos de cada dataset para facilitar la búsqueda, su uso y reutilización

### <span id="page-11-0"></span>**6. Búsqueda de datasets y recursos**

Ahora es posible buscar los dataset y/o recursos para descargarlos.

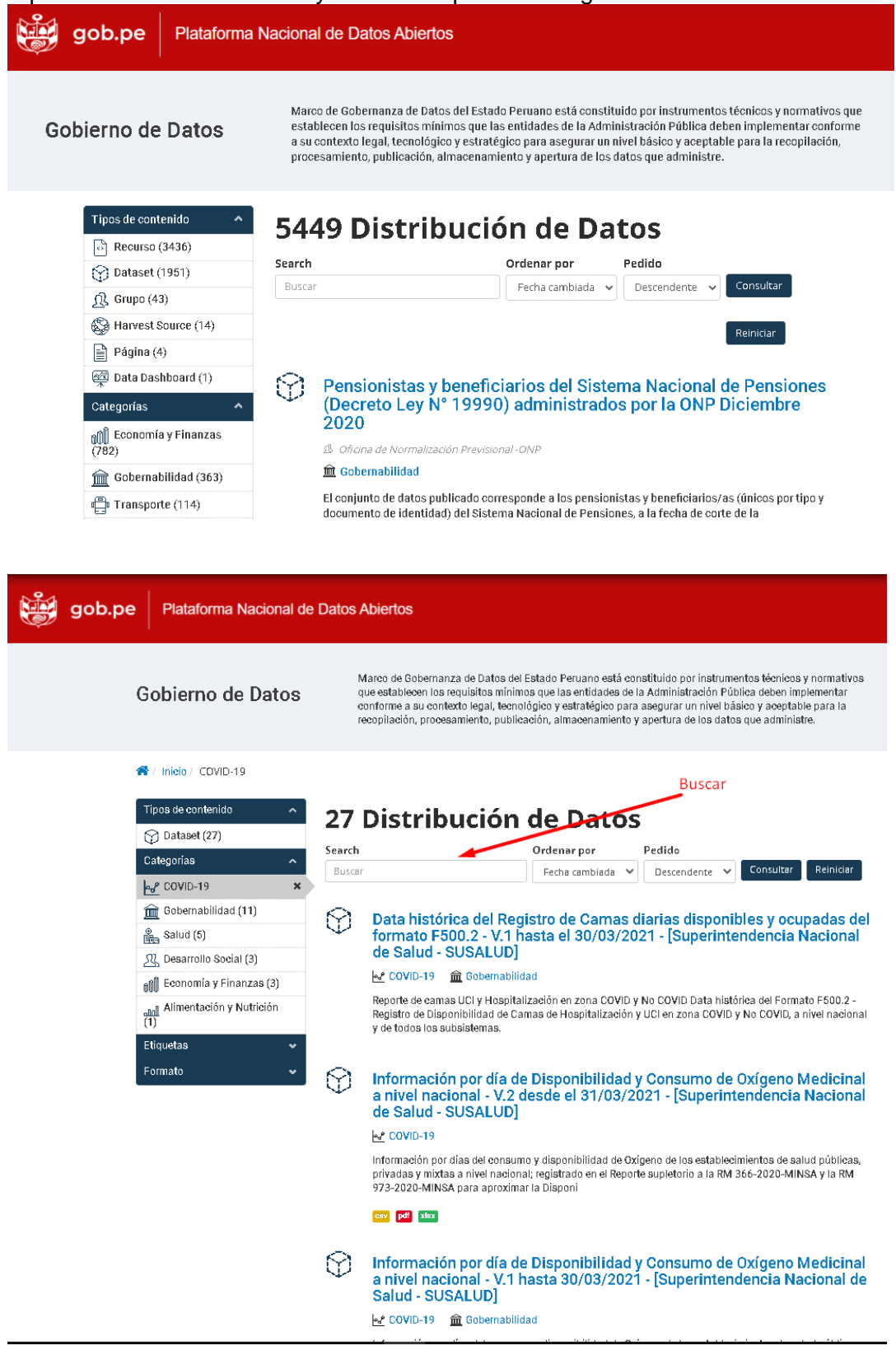

Hacer click sobre el nombre del dataset

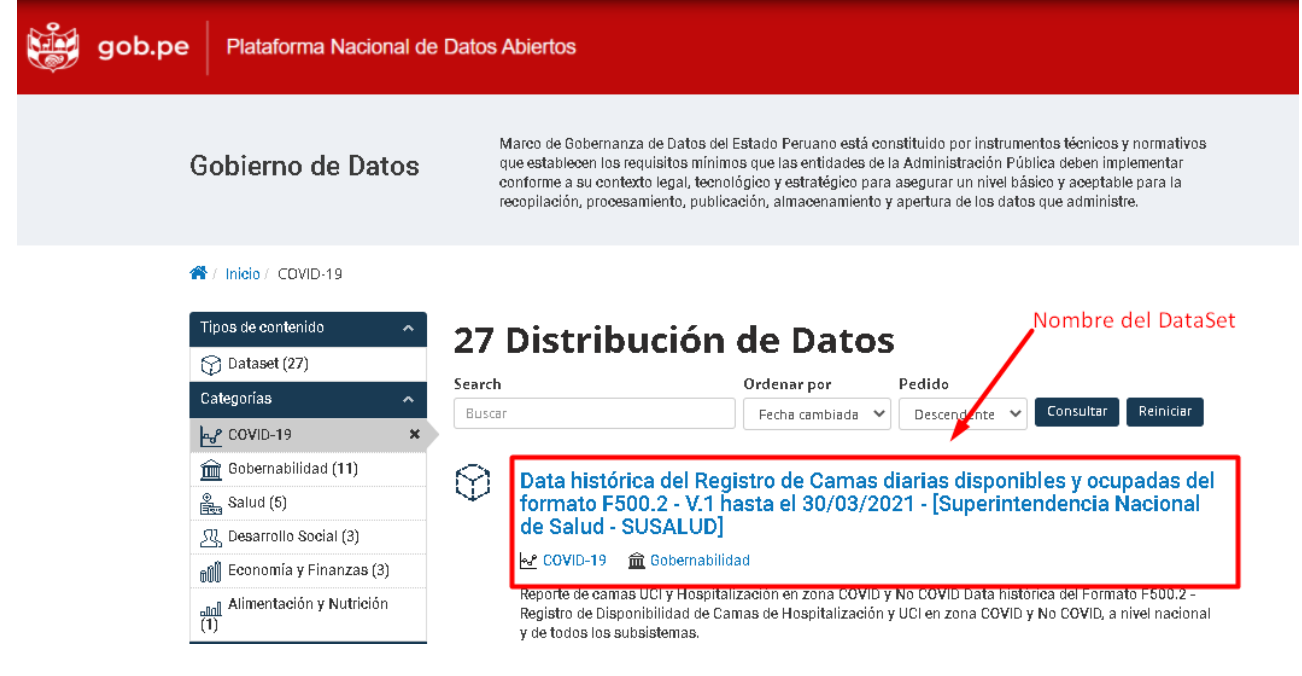

#### Se mostrará el Dataset y sus recursos

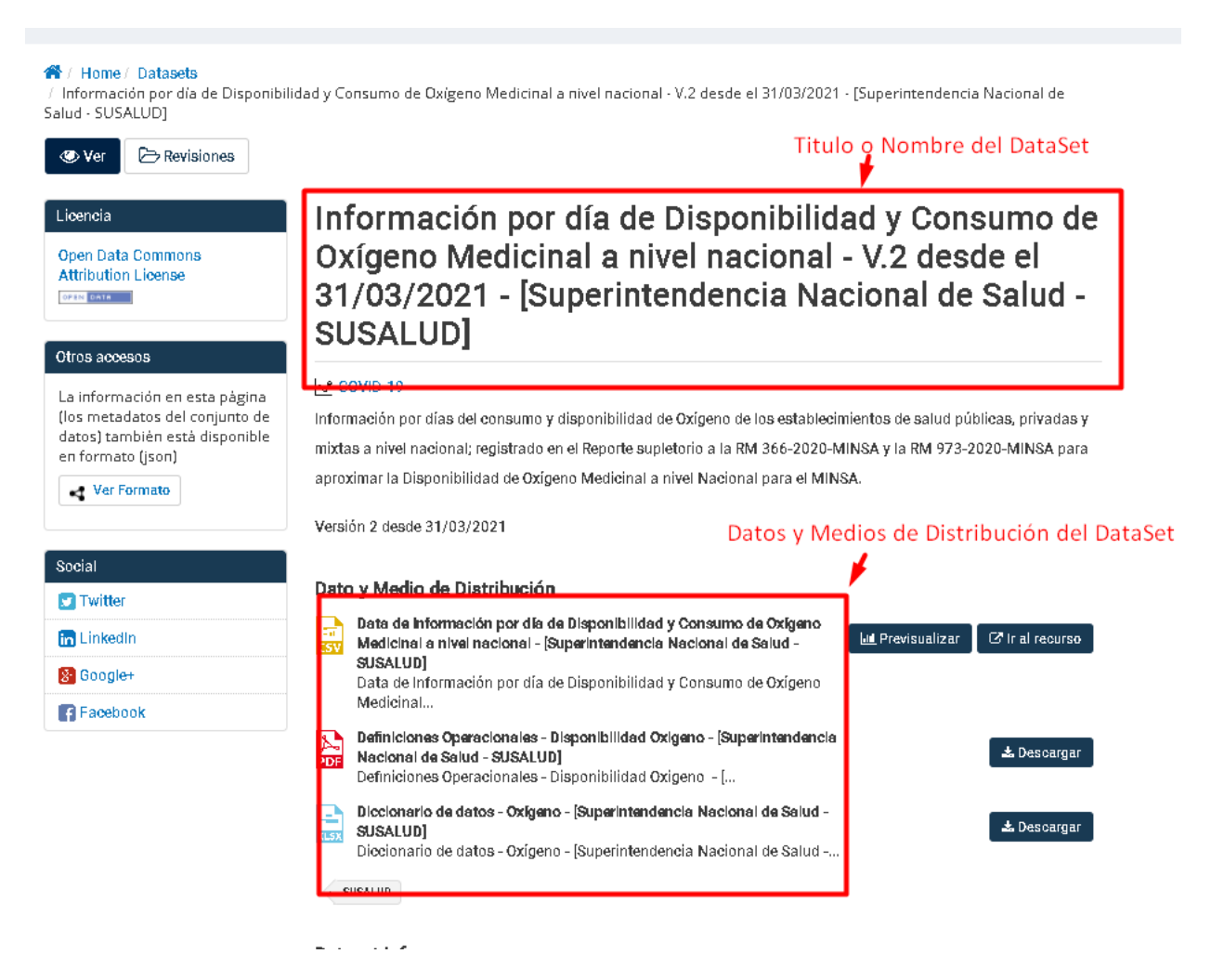

# **Visualización del dataset**

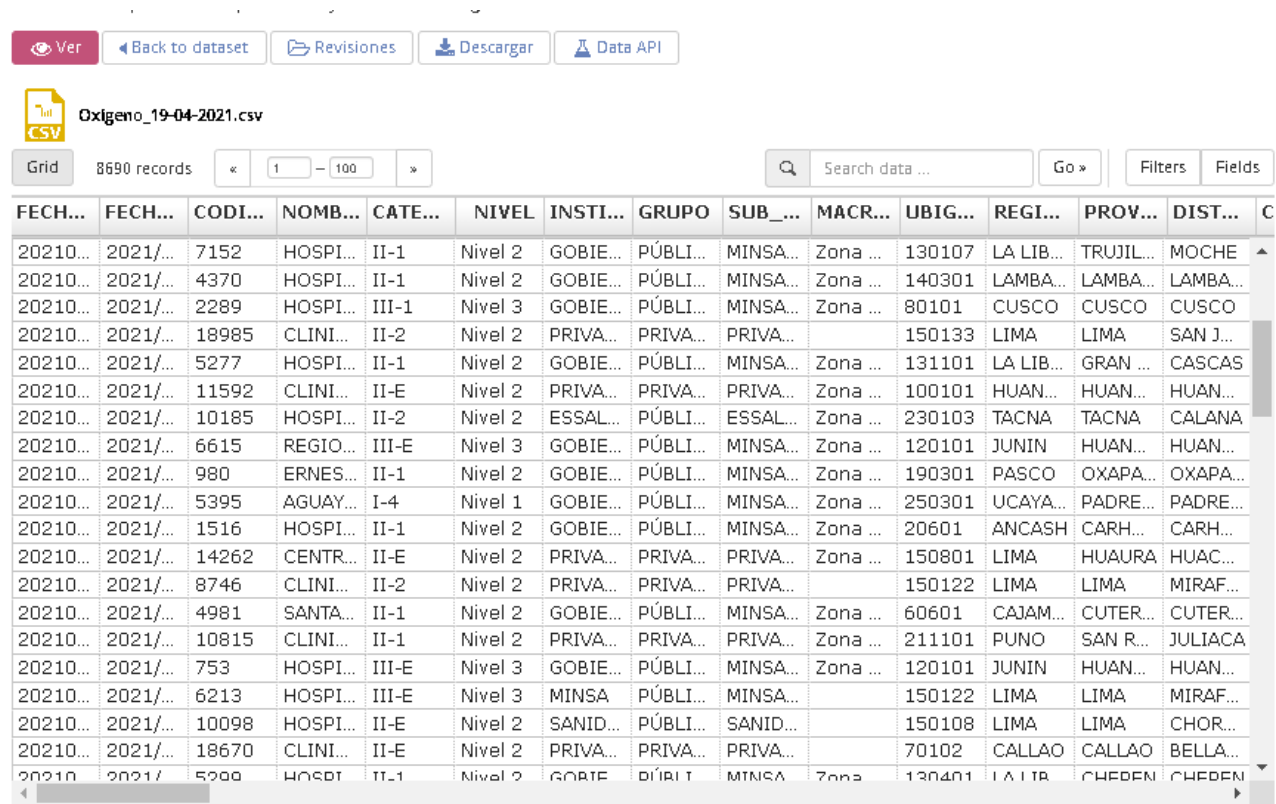

Dependiendo del tipo de opción utilizada para registrar los recursos de un dataset